## **Factorial Repeated Measures ANOVA by SPSS—Procedures and Outputs**

| ID $#$         | Exercise     | Pretest | Posttest | ID $#$ | Exercise       | Pretest | Posttest |
|----------------|--------------|---------|----------|--------|----------------|---------|----------|
|                | type         |         |          |        | type           |         |          |
| $\mathbf{1}$   | $\mathbf{1}$ | 1.96    | 2.70     | 26     | $\overline{2}$ | 2.00    | 2.95     |
| $\overline{2}$ | $\mathbf{1}$ | 2.23    | 2.63     | 27     | $\overline{2}$ | 1.92    | 2.86     |
| 3              | $\mathbf{1}$ | 2.23    | 2.70     | 28     | $\sqrt{2}$     | 1.90    | 2.68     |
| $\overline{4}$ | $\mathbf{1}$ | 1.53    | 2.68     | 29     | $\overline{2}$ | 1.92    | 2.82     |
| 5              | $\mathbf{1}$ | 1.85    | 2.64     | 30     | $\sqrt{2}$     | 2.15    | 2.82     |
| 6              | 1            | 2.10    | 2.70     | 31     | $\sqrt{2}$     | 2.34    | 3.05     |
| $\tau$         | $\mathbf{1}$ | 1.89    | 2.92     | 32     | $\sqrt{2}$     | 2.40    | 2.96     |
| $8\,$          | $\mathbf{1}$ | 2.10    | 2.70     | 33     | $\overline{2}$ | 2.39    | 2.83     |
| 9              | $\mathbf{1}$ | 2.08    | 2.85     | 34     | $\overline{2}$ | 2.60    | 2.87     |
| 10             | $\mathbf{1}$ | 2.15    | 2.79     | 35     | $\sqrt{2}$     | 2.59    | 2.92     |
| 11             | $\mathbf{1}$ | 2.45    | 2.98     | 36     | $\sqrt{2}$     | 2.57    | 2.92     |
| 12             | $\mathbf{1}$ | 2.62    | 2.91     | 37     | $\overline{2}$ | 2.68    | 2.90     |
| 13             | $\mathbf{1}$ | 2.15    | 2.88     | 38     | $\overline{2}$ | 2.70    | 3.03     |
| 14             | 1            | 2.24    | 2.79     | 39     | $\sqrt{2}$     | 2.63    | 3.09     |
| 15             | 1            | 2.54    | 2.70     | 40     | $\sqrt{2}$     | 2.65    | 2.78     |
| 16             | $\mathbf{1}$ | 2.50    | 2.81     | 41     | $\sqrt{2}$     | 2.61    | 3.04     |
| 17             | 1            | 2.53    | 2.70     | 42     | $\overline{2}$ | 2.69    | 2.92     |
| 18             | $\mathbf{1}$ | 2.57    | 2.82     | 43     | $\sqrt{2}$     | 2.33    | 3.13     |
| 19             | $\mathbf{1}$ | 2.76    | 2.48     | 44     | $\overline{2}$ | 2.55    | 3.15     |
| 20             | $\mathbf{1}$ | 2.78    | 2.78     | 45     | $\sqrt{2}$     | 2.69    | 3.14     |
| 21             | $\mathbf{1}$ | 2.74    | 2.76     | 46     | $\overline{2}$ | 2.22    | 3.13     |
| 22             | $\mathbf{1}$ | 2.67    | 2.77     | 47     | $\sqrt{2}$     | 2.17    | 3.08     |
| 23             | $\mathbf{1}$ | 2.51    | 2.75     | 48     | $\overline{2}$ | 2.42    | 3.11     |
| 24             | $\mathbf{1}$ | 2.49    | 2.72     | 49     | $\overline{2}$ | 2.37    | 2.97     |
| 25             | $\mathbf{1}$ | 2.82    | 2.76     | 50     | $\overline{2}$ | 2.27    | 3.04     |

1. The data is obtained in the website of Tabachnick & Fidell's textbook.

Note: In exercise type (EXFREQTY), "1" represents that exercise 30 minutes everyday. "2" represents that exercise 30 minutes four days a week.

The dependent variable is the how many kilograms participants lose in their weight in a month.

- 2. Participants who involve in a dieting program to lose their weight are recruited to examine whether there is a statistical significant difference between two kinds of exercise frequency in determination of the weight loss. Fifty participants are recruited and randomly assigned into two groups. In Group 1, participants will exercise 30 minutes everyday. In Group 2, participants will exercise 30 minutes for four days per week. Prior to beginning the exercise, pretest is conducted to see how many kilograms participants lose in their weight by dieting in a month. Then participants engage in aerobic exercise for a month. Posttest is conducted to see how many kilograms participants lose after they involve in exercise.
- 3. Before running Factorial Repeated Measures ANOVA, model assumptions must be tested. Normality will be tested first.

naw data - SPSS Data Editor File Edit View Data Transform Analyze Graphs Utilities Window Help  $\frac{1}{\ln |E|}$ Reports  $\mathbf{E}[\mathbf{B}|\mathbf{B}|\mathbf{B}] \circ \mathbf{E}[\mathbf{B}]$  $\overline{\phantom{0}}$ Descriptive Statisti Frequencies..  $\frac{1}{1 \cdot \text{exfreqty}}$ Compare Means Descriptives. General Linear Model  $\rightarrow$ Explo exfreqty var prete Mixed Models Crootabe Correlate Ratio.. Regression Loglinear Classify Data Reduction Scale  $\underline{\mathtt{M}}$ onparametric<br/> Tests  $S$ urvival Multiple Response  $2.45$  $3.1$  $\overline{\mathbf{r}}$ 2.62  $2.9$ E  $\overline{1}$  $2.15$  $3.0$  $\overline{1}$  $2.24$  $2.9$  $\overline{1}$  $2.54$  $2.8$  $\overline{16}$  $2.50$ 2.9  $\overline{\mathbf{r}}$ 2.53  $2.8$  $\overline{1}$  $757$  $29$  $\overline{\mathsf{R}}$ 2.76  $2.6$  $\overline{20}$ 2.78 2.9  $\overline{2}$ 2.74 2.9 2.67  $\overline{2}$ 2.9  $2.78$  $\overline{2}$  $2.9$  $\overline{24}$  $2.71$  $2.8$  $\overline{2}$ 2.82  $2.9$  $\overline{2}$  $2.15$  $3.0$  $\overline{2i}$ 1.92  $2.9$  $\overline{28}$  $2.12$  $2.7\,$  $\overline{2}$ 1.92  $2.8$  $\overline{30}$  $\overline{2}$  $2.15$  $2.8$ 1 Data View Wariable View / ⊺⊡ SPSS Processor is ready  $\bullet$  MSN Hotmail -  $\frac{1}{2}$  H(+ □ 2 : 3 km9, 上午09.05 **K** MSN Me  $\begin{tabular}{|c|c|} \hline \hline \hline \hline \multicolumn{1}{|c|}{W} \end{tabular}$  = Microsoft Word

Click "Analyze", then "Descriptive Statistics," and then "Explore" to examine the normality.

4. Move the between-subjects variable (EXFREQTY –two kinds of exercise frequency) into "Factor List," and the within-subject variables (TESTTIME -pretest and posttest) into "Dependent List".

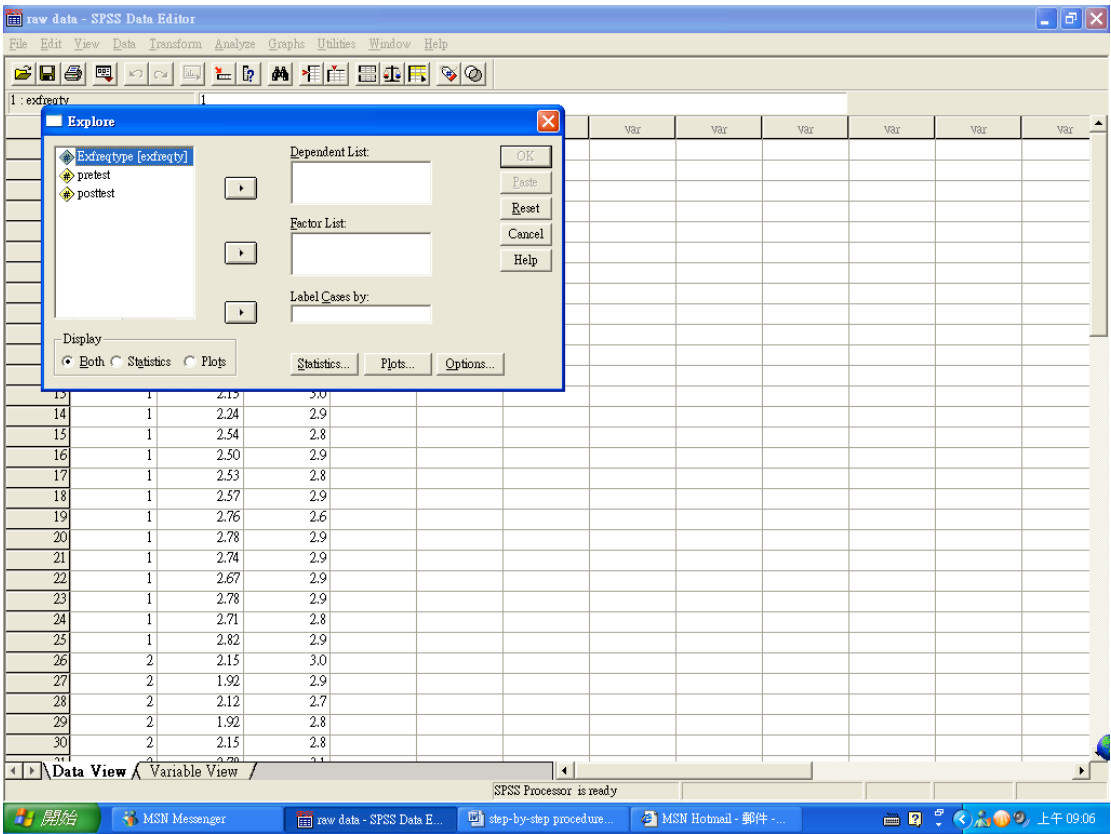

5. Then click on "Plot", check the "normality plots with tests." Then click "continue" and "OK."

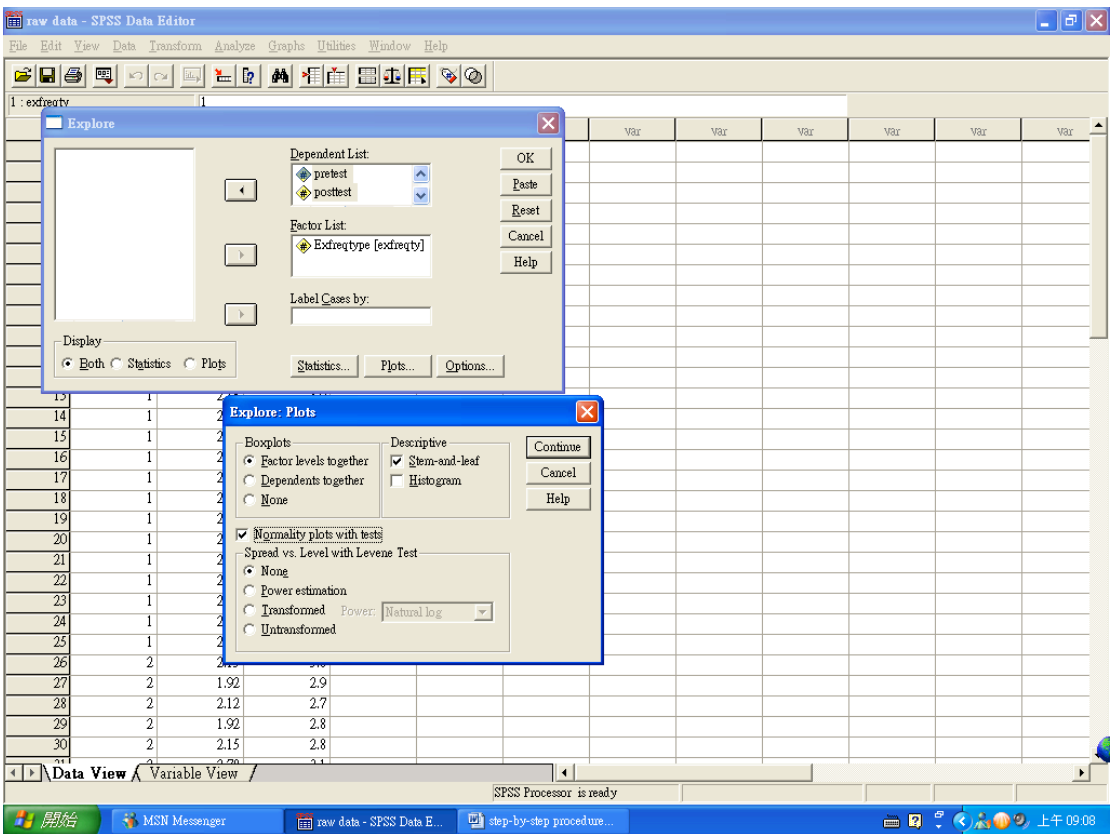

6. Reading output of Normality (Refer to page 3 in the output.)

With moderate sample size of 50 people, the Shapiro-Wilk test for normality is examined at significant value of .01. The significant values of both pretest and posttest of these two kinds of exercise frequency are greater than .01. The sample is not significantly deviated from normality. Then we can examine the Homogeneity of Covariance by examine the Box's Test.

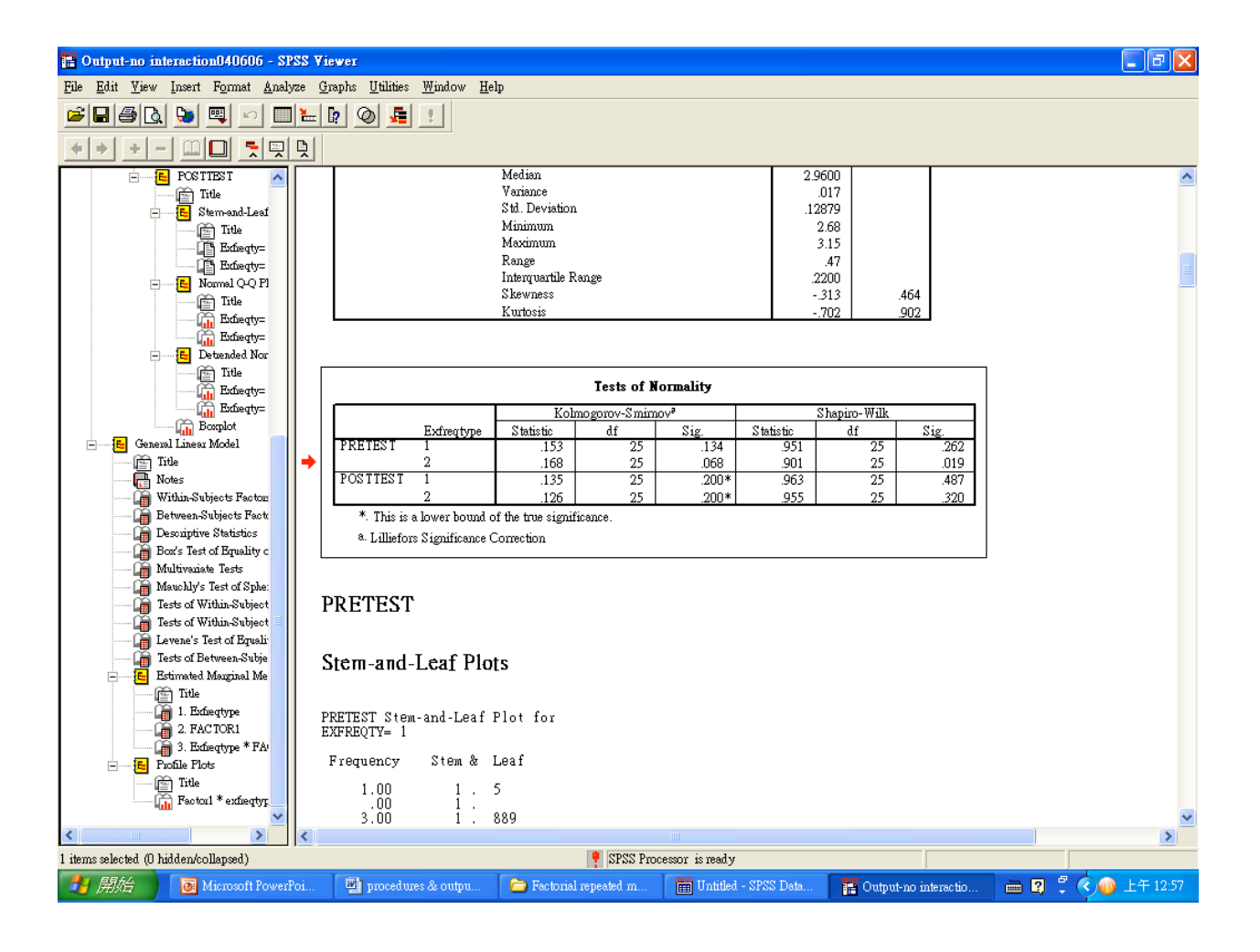

## 7. Running Factorial Repeated Measures ANOVA by SPSS

Click "Analyze," then "General Linear Model," and then "Repeated Measures."

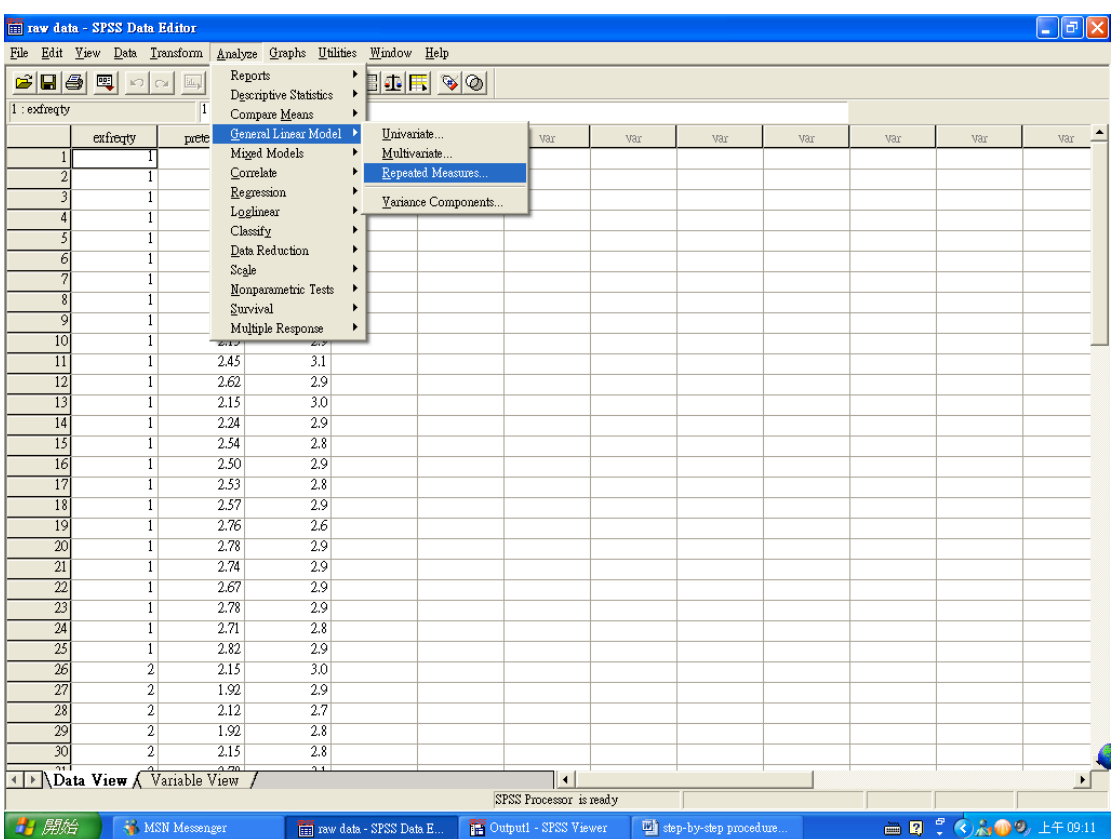

8. Name the Within-Subject variable by putting the name into the "Within-Subject Factor Name." Then put the number of levels of Within-subject variable into the "Number of Levels." In this case, the number of level will be 2, since there is only one pretest and one posttest.

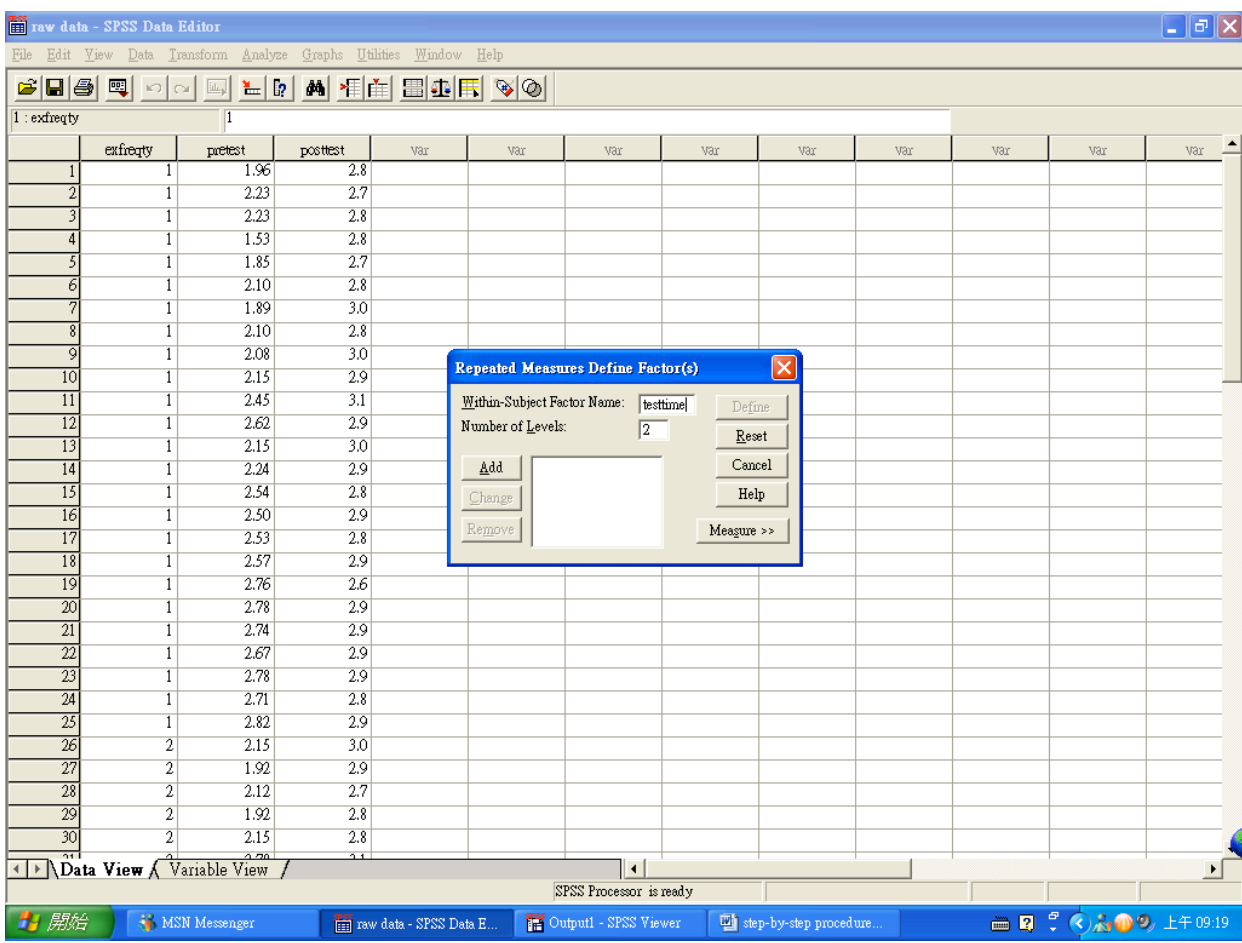

9. Then click "Add," and then click "Define."

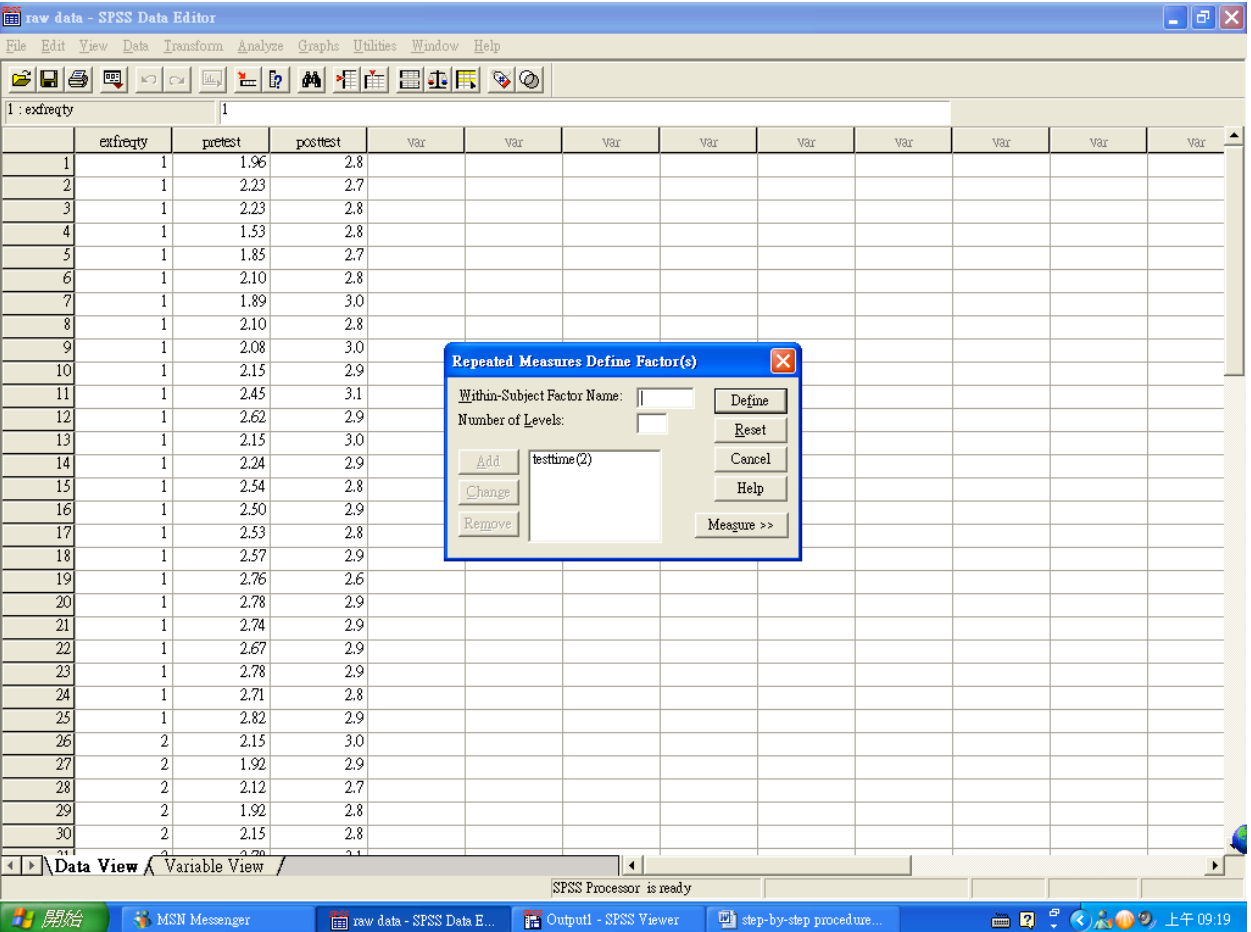

10. Move the Between-Subjects variable (EXFREQTY –the exercise frequency) from the left box to the "Between-Subject Factor(s)" box on the right. Then move the Within-Subjects variables (TESTTIME -pretest and posttest) from the left box to the "Within-Subjects Variable" box on the right. Then click "Options."

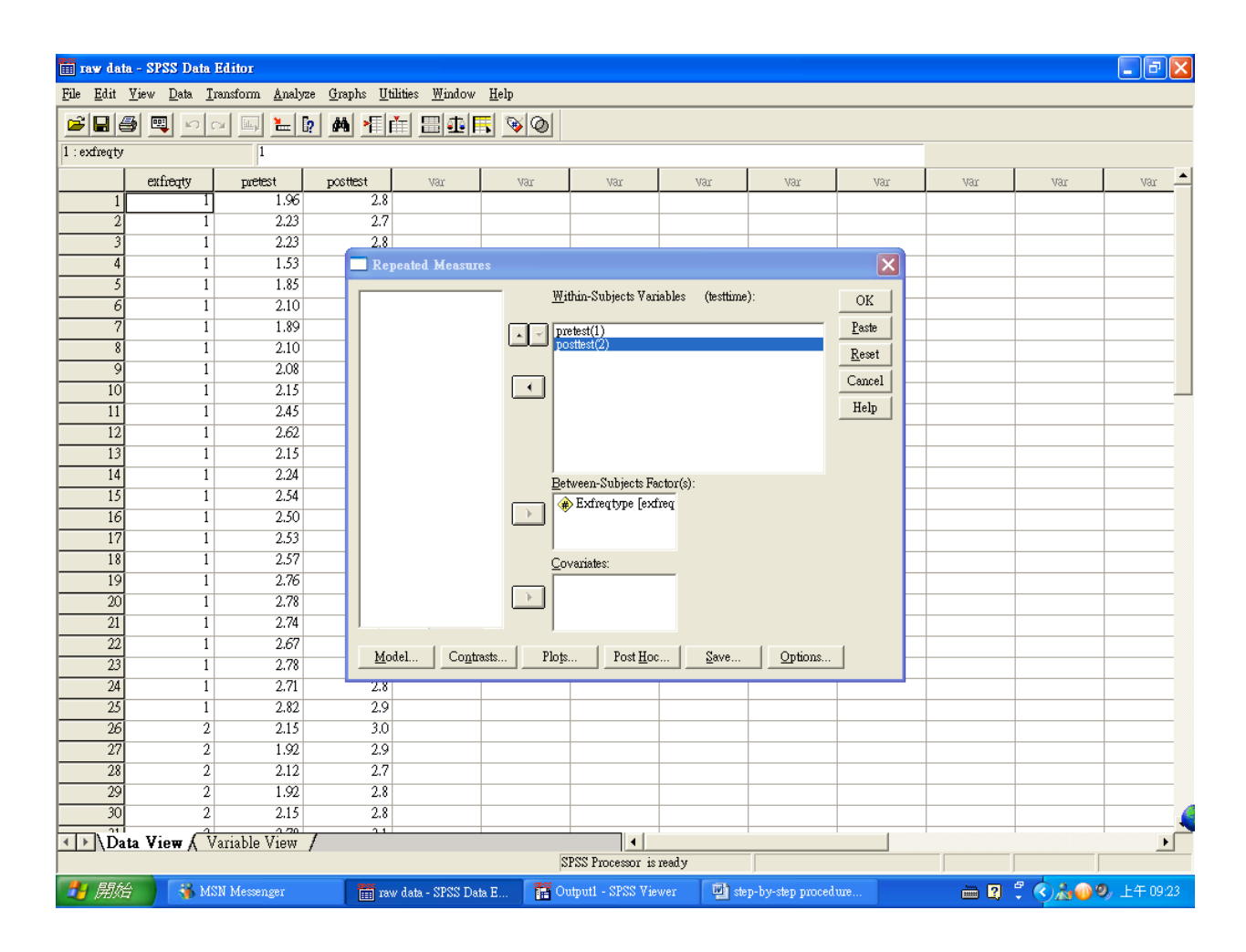

11. Move the Factors and Factor interactions from the left box to the right box of "Display Means for." Then check "Descriptive Statistics," and "Homogeneity tests." Then click "continue."

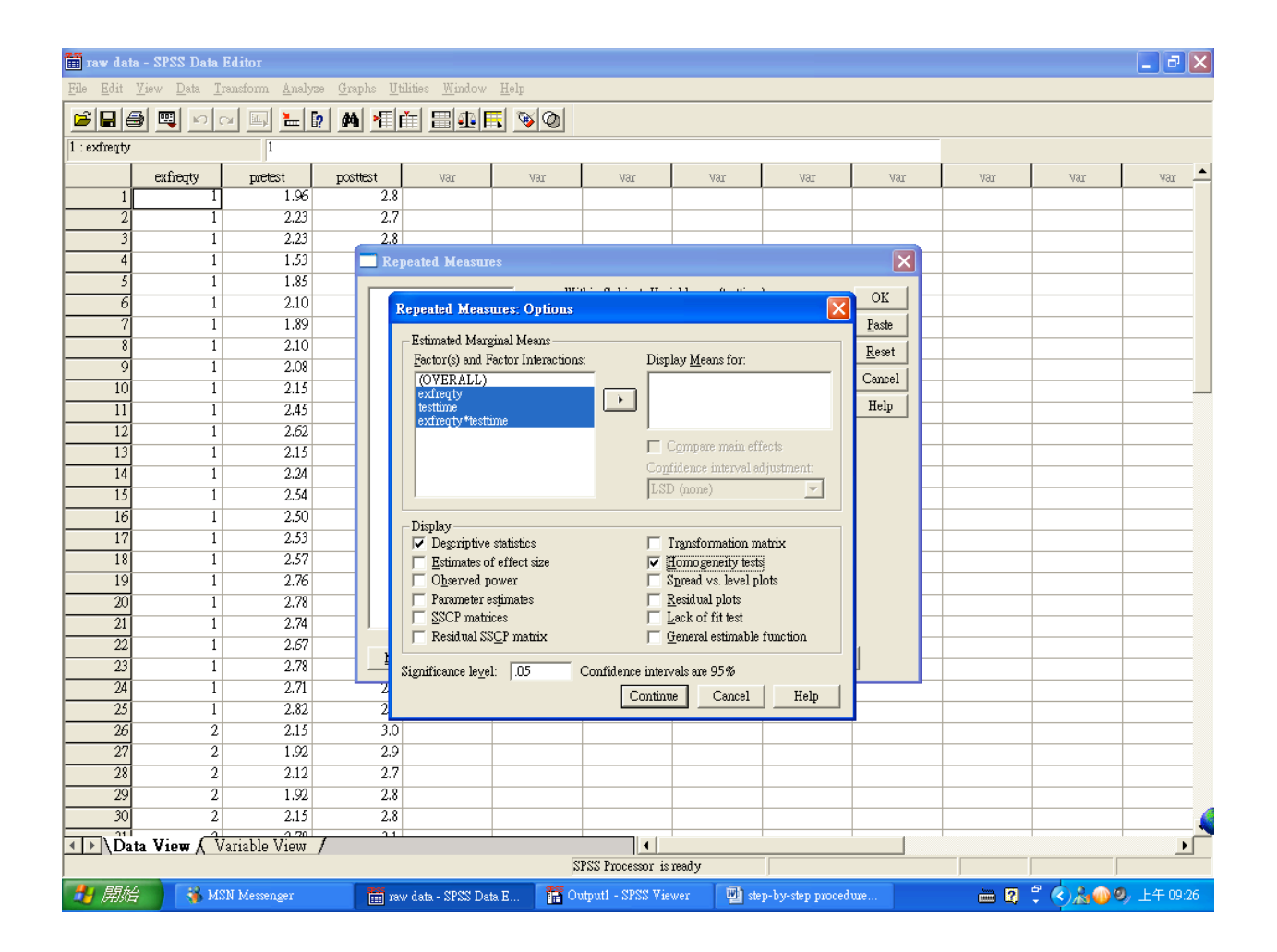

12. Reading output for Homogeneity of Covariance. (Refer to page 10 in the output.) In the results of Box's Test of Equality of Covariance Matrices. The result is tested at the significant value of .01. Therefore, the covariance is homogeneous.

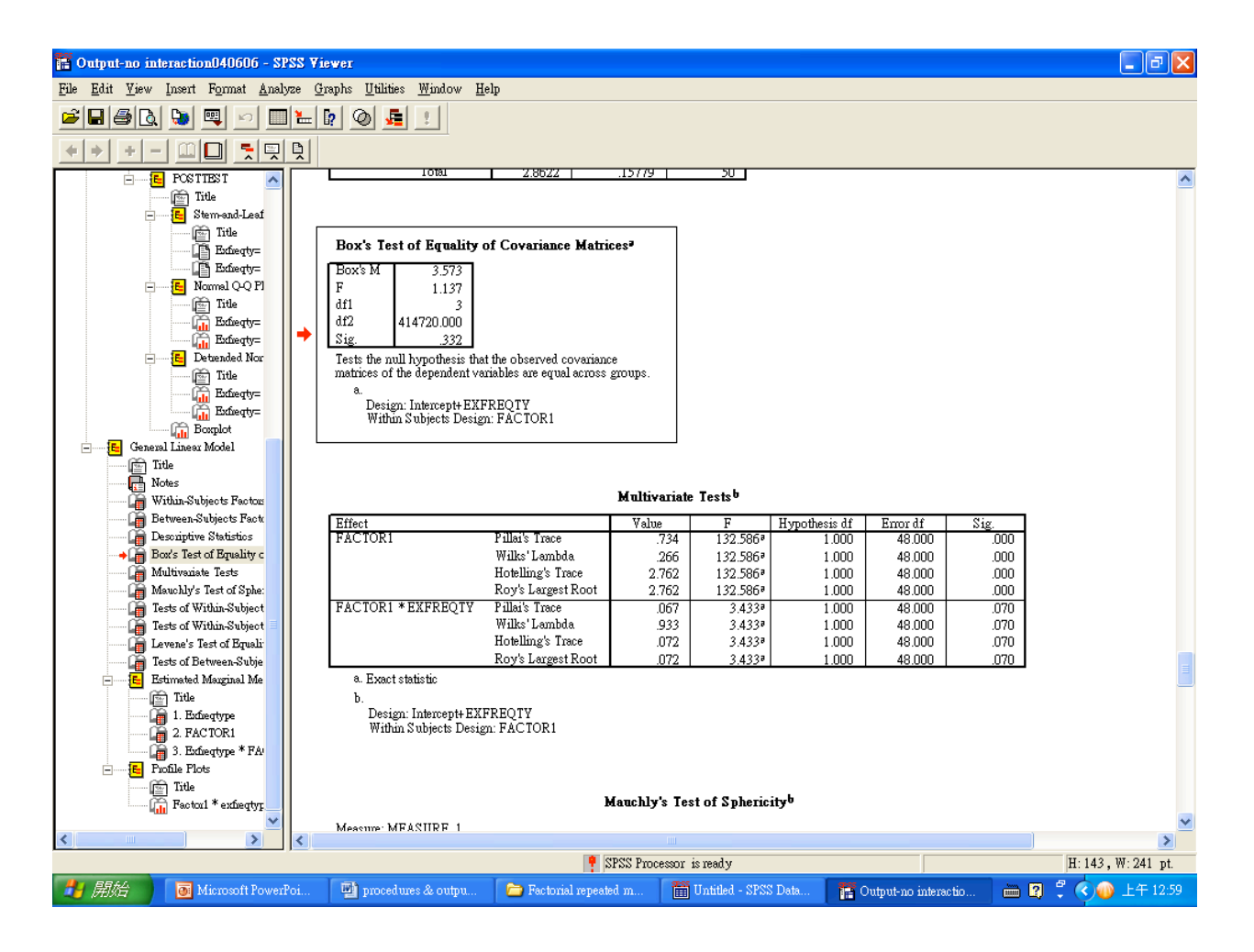

13. Refer to page 11 in the output.

After the model assumptions are evaluated and met, examine whether there is interaction effect first. In the results of "Tests of Within-Subjects Contrasts," the result of "TESTTIME\*EXFREQTY" is not significant,  $F(1, 48) = 3.43$ ,  $p = .07$ . There is no interaction effect. Then we will examine the main effect. The result of main effect of TESTTIME is significant,  $F(1, 48) = 132.59, p < .001$ .

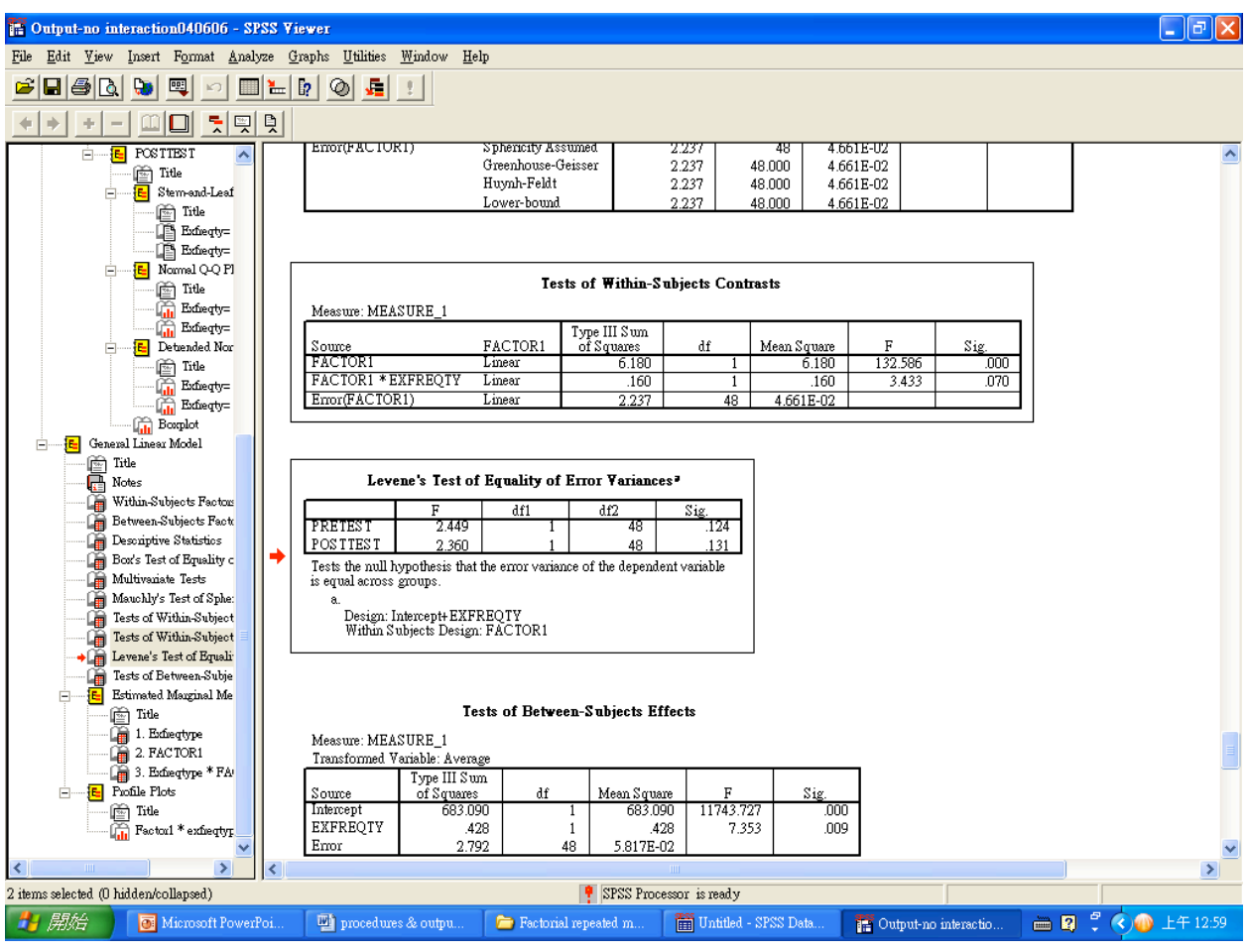

14. Refer to page 11 in the output.

Then we are going to examine another main effect of EXFREQTY. In the box of "Test of Between-Subjects Effect." There is significant main effect in EXFREQTY, *F* (1, 48) = 7.35,  $p = .009$ .

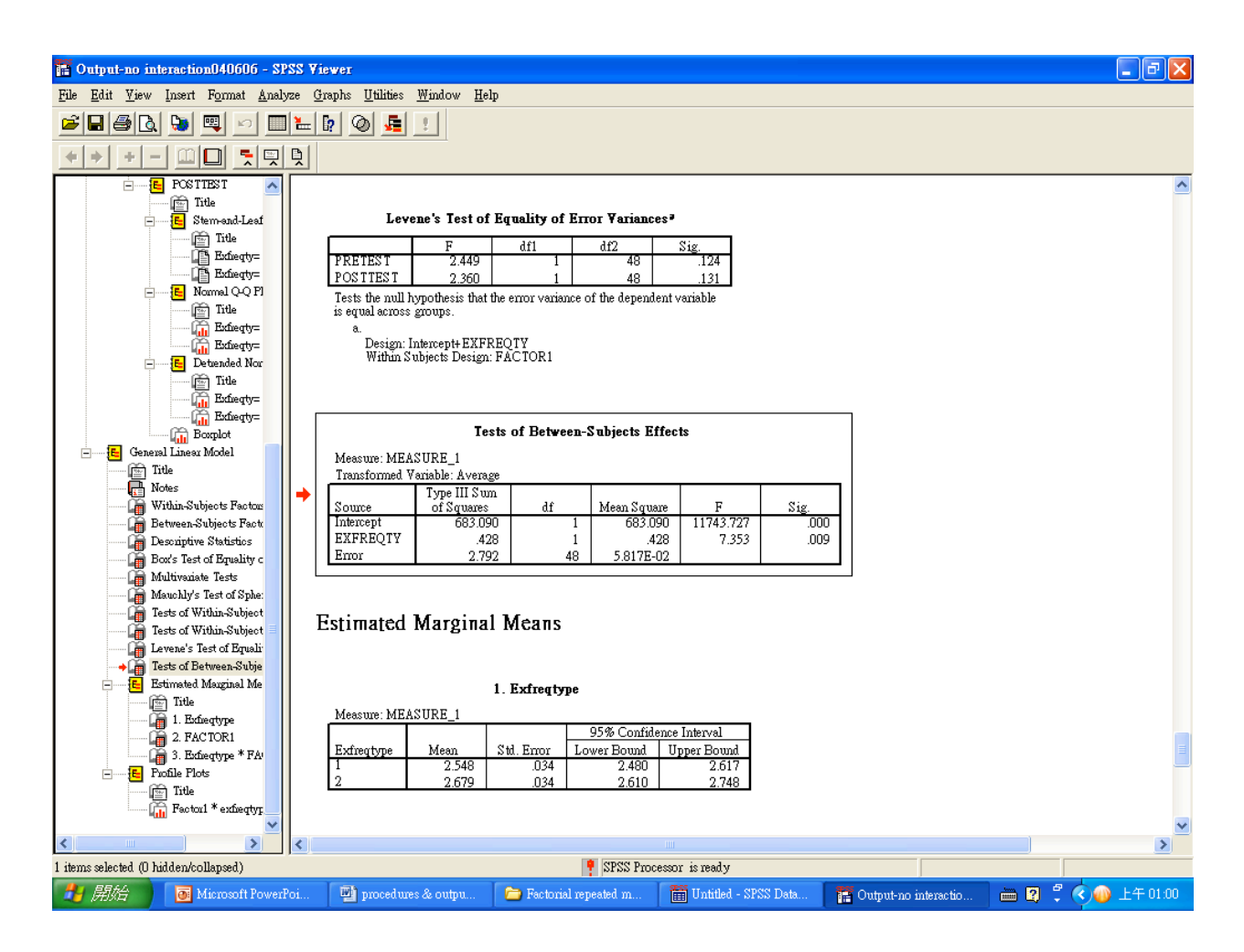

15. To plot—Click "Plots." Move the Between-Subjects Variable (EXFREQTY –exercise frequency type) from the left box to the right box of "Horizontal Axis," and the Within-Subjects Variable (TESTTIME -pretest and posttest) from the left box to the right box of "Separate Lines." Then click "Add," then "Continue," and then "OK."

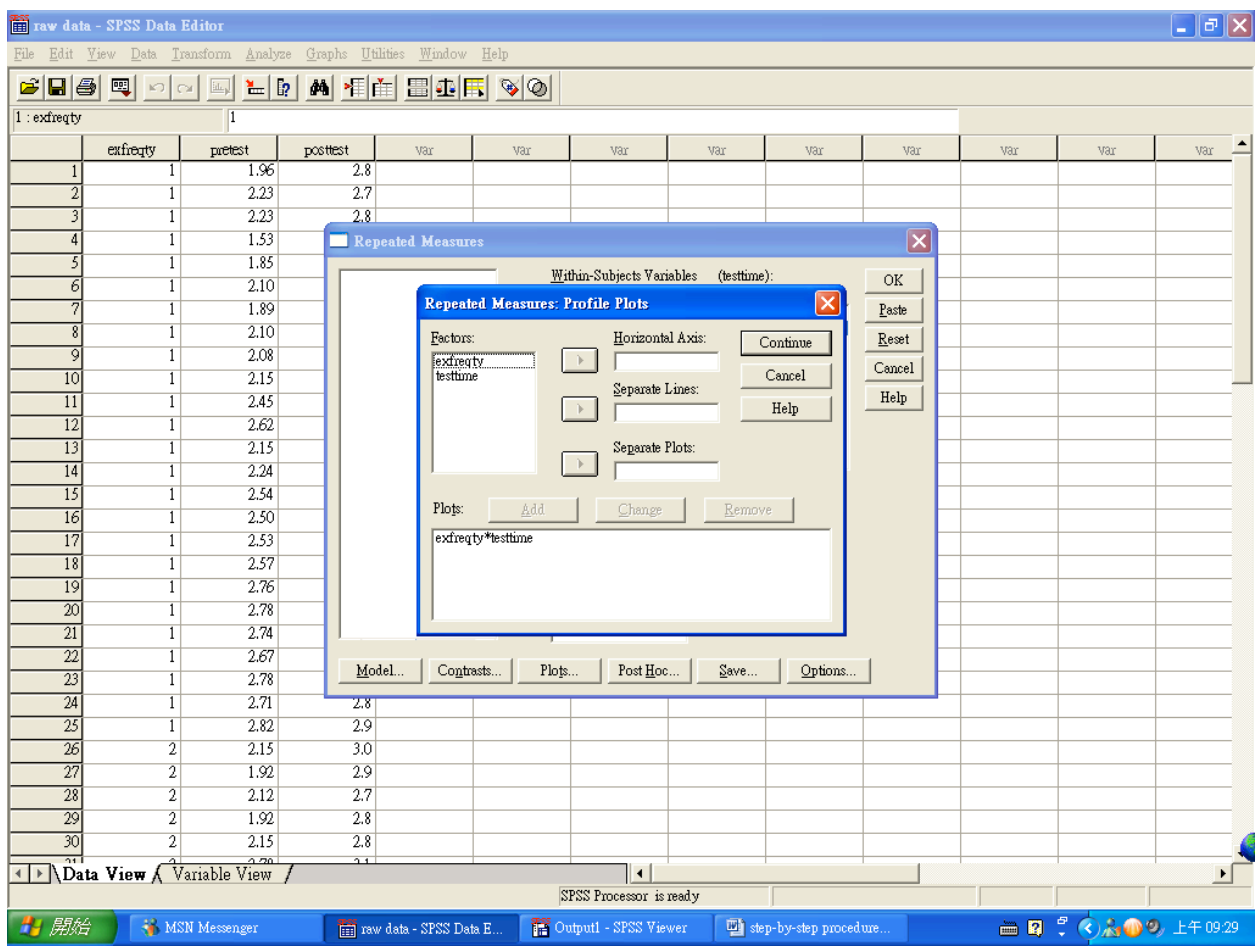

16. We can also examine the plot of the results to help us easily see the pattern of the results.

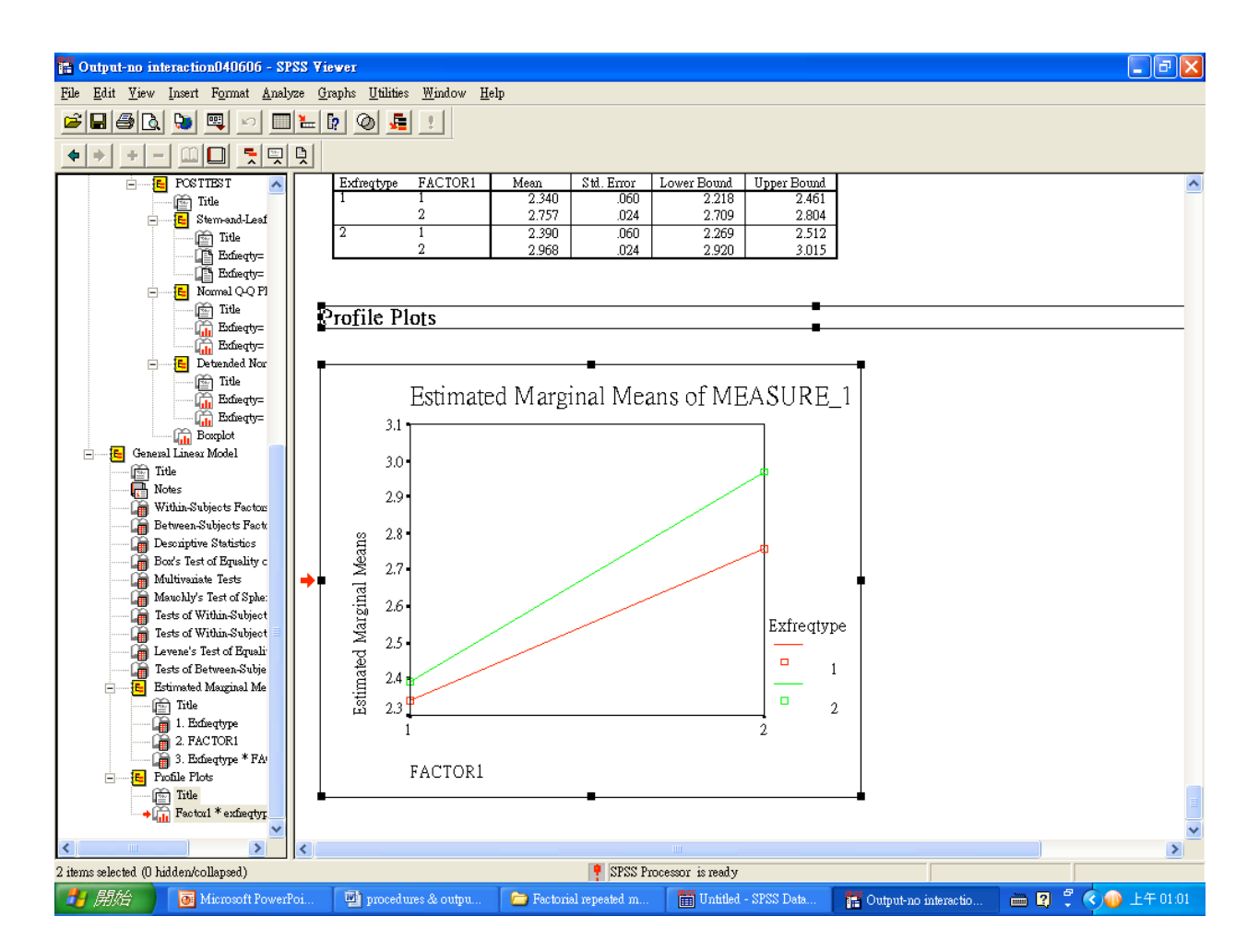

## Results

A two-way ANOVA with repeated measure on one factor was conducted to determine whether there was a statistical significance between two different types of exercise frequency for helping losing weight. The independent variable included a between-subjects variable, the exercise frequency, and within-subject variable, repeated measures of pretest and posttest. The dependent variable was the amount of kilograms of weights loss in a month. An alpha level of .05 was utilized for this analysis. Results for model assumptions of normality, homogeneity of covariance, and linearity were satisfactory.

There was not a statistically significant interaction in the amount of weight loss between the exercise frequency type and test time,  $F(1, 48) = 3.43$ ,  $p = .07$ . The result of main effect of pretest and posttest was significant,  $F(1, 48) = 132.59, p < .001, \eta^2 = .73$ . A large effect size was evident. There was also a significant main effect in the exercise frequency type,  $F(1, 48) = 7.35$ ,  $p = .009$ ,  $\eta^2 = .13$ , which was indicative of a moderate to large effect size.